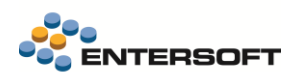

# **Entersoft Business Suite v5.7.0.1**

Entersoft Business Suite®

Νέα χαρακτηριστικά και επεκτάσεις

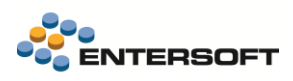

# <span id="page-1-0"></span>Περιεχόμενα

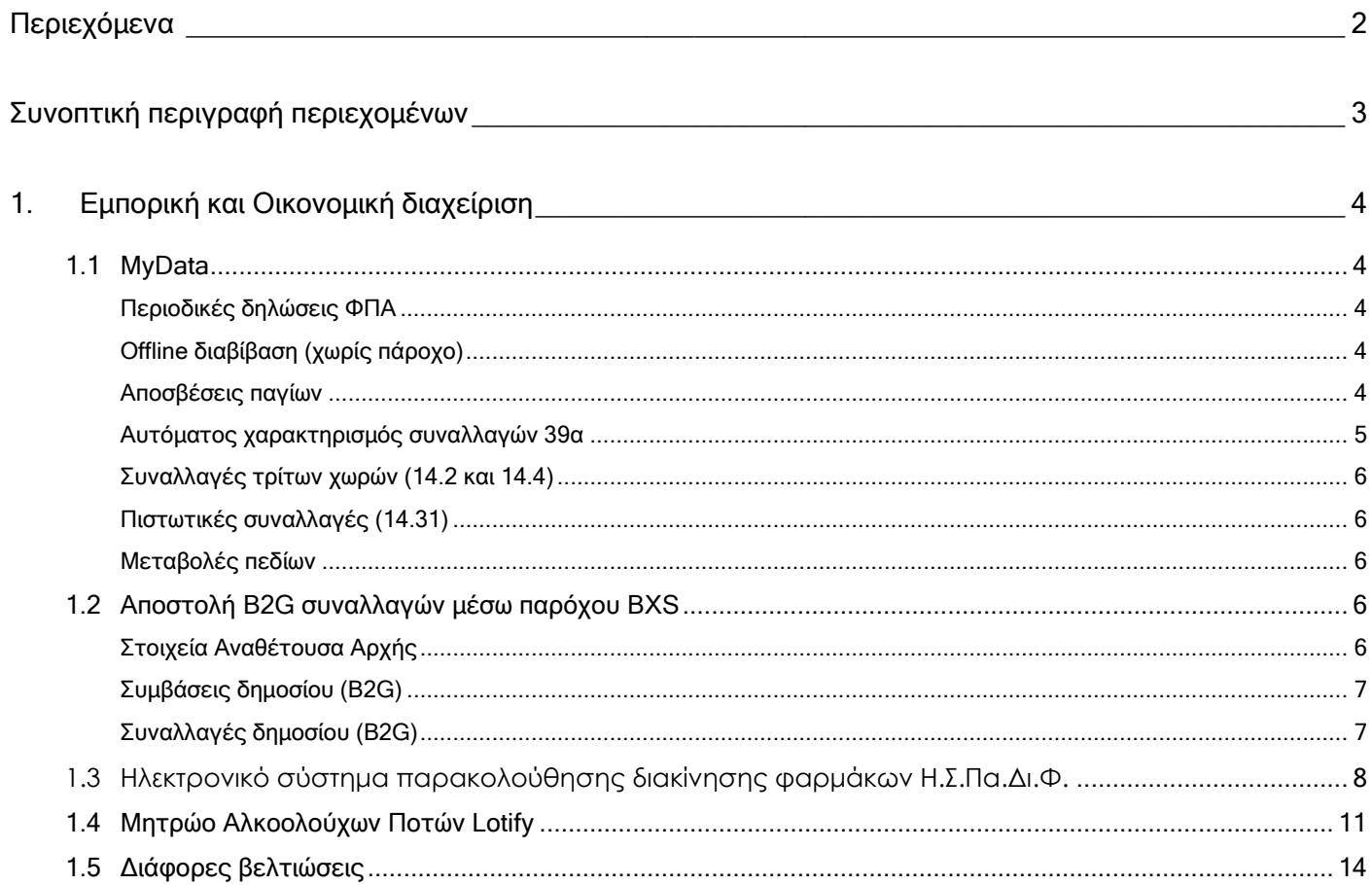

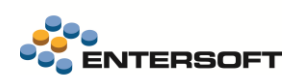

## <span id="page-2-0"></span>**Συνοπτική περιγραφή περιεχομένων**

## **Εμπορική και Οικονομική διαχείριση**

- myData| Αυτόματος χαρακτηρισμός συναλλαγών άρθρου 39<sup>α</sup>
- MyData| Βελτιώσεις στην offline διαβίβαση
- MyData| Σημαντικές αλλαγές στην διαβίβαση αποσβέσεων
- Συναλλαγές B2G μέσω παρόχου| Προσθήκη απαραίτητων στοιχείων και ελέγχων που αφορούν συναλλαγές B2G
- Τήρηση μητρώου αλκοολούχων ποτών (Lotify)
- Τήρηση Μητρώου Φαρμάκων (Η.Σ.Πα.Δι.Φ.)

Στη συνέχεια αναλύεται κατά κατηγορία ο κατάλογος των νέων λειτουργιών & βελτιώσεων με οδηγίες χρήσης & παραδείγματα.

## <span id="page-3-0"></span>**1. Εμπορική και Οικονομική διαχείριση**

## <span id="page-3-1"></span>**1.1 MyData**

## <span id="page-3-2"></span>Περιοδικές δηλώσεις ΦΠΑ

Σχετικά με την πρόσφατη απόφαση Α.1020/2024 του υπουργείου οικονομικών, που αφορά τις περιοδικές δηλώσεις ΦΠΑ του 2024, θα θέλαμε να σας ενημερώσουμε ότι σε αυτή την έκδοση έχει γίνει η απαραίτητη προετοιμασία με διάφορες βελτιώσεις και προσθήκες, προκειμένου να αυτοματοποιηθεί και να διευκολυνθεί η συμπλήρωση των δηλώσεων. Προς το παρόν όμως δεν είναι δυνατή η ενεργοποίηση και χρήση τους, καθώς αναμένουμε την επίλυση τεχνικών θεμάτων από την πλευρά του myData για να προχωρήσουμε στην ενεργοποίηση τους. Τις αμέσως επόμενες μέρες θα αναρτηθούν στο wiki της [Entersoft,](https://wiki.entersoft.eu/wiki/Main_Page) αναλυτικές οδηγίες και βήματα ενεργοποίησης των σχετικών λειτουργιών.

## <span id="page-3-3"></span>Offline διαβίβαση (χωρίς πάροχο)

Βελτιώθηκε η διαχείριση της **έκδοσης offline συναλλαγών** και πλέον γίνεται με σαφέστερο τρόπο τόσο η έκδοση όσο και η αποστολή των offline συναλλαγών.

Υπενθυμίζεται ότι η δυνατότητα έκδοσης offline, ενεργοποιείται αποκλειστικά σε παραστατικά που καταχωρούνται σε σειρές με ενεργοποιημένη την επιλογή «Άμεση διαβίβαση».

Οι αιτίες για τις οποίες μια συναλλαγή μπορεί να χαρακτηριστεί και να διαβιβαστεί ως offline, είναι αποκλειστικά δύο:

- 1. Πρόβλημα επικοινωνίας με το myData. Σε αυτή την περίπτωση συμπεριλαμβάνονται οι περιπτώσεις δικτυακού προβλήματος αλλά και περιπτώσεις όπου δεν λαμβάνεται κάποια απάντηση από το myData. Διαμορφώστε κατάλληλα την παράμετρο εταιρίας: «myDATA: Offline έκδοση παραστατικών», ώστε να επιτρέψετε την διαχείριση των offline συναλλαγών από τους χρήστες.
- 2. Η συναλλαγή περιέχει μη έγκυρα στοιχεία, τα οποία δεν επιτρέπουν την επιτυχή διαβίβαση στο myData. Σε αυτή την περίπτωση πρέπει να έχετε ενεργοποιήσει την παράμετρο εταιρίας: «myDATA: Έκδοση μη έγκυρων συναλλαγών»

Η διαβίβαση των offline συναλλαγών μπορεί να γίνει σε επόμενο χρόνο, στις περισσότερες περιπτώσεις έως και μια ημέρα μετά την έκδοση τους. Μπορείτε να διαχειριστείτε τις offline συναλλαγές από την λίστα «Έσοδα».

### ΣΗΜΑΝΤΙΚΕΣ ΠΑΡΑΤΗΡΗΣΕΙΣ

- ❖ Στην όψη «Έσοδα» οι offline συναλλαγές εμφανίζονται επιλέγοντας στην παράμετρο της όψης «Κατάσταση = Oflline έκδοση».
- ❖ Για να διαβιβάσετε τις offline συναλλαγές επιλέξτε από τις διαθέσιμες ενέργειες «Δημιουργία και Αποστολή συνόψεων»
- ❖ Η διαβίβαση των offline συναλλαγών μπορεί να γίνει με επιτυχία, εφόσον δεν έχουν καταγραφεί σφάλματα ορθότητας. Μπορείτε να ελέγξετε, εφόσον υπάρχουν, τα σφάλματα που έχουν καταγραφεί, επιλέγοντας την στήλη «Λάθη» δίπλα σε κάθε μη διαβιβασμένη συναλλαγή. Είναι απαραίτητο να διορθώσετε τα λάθη προκειμένου να γίνει η διαβίβαση.
- ❖ Να σημειωθεί ότι όταν μια συναλλαγή χαρακτηριστεί ως offline δεν είναι διαθέσιμα τα στοιχεία ταυτοποίησης του παρ/κού QR, και ΜΑΡΚ.
- ❖ Αν σε μια τέτοια συναλλαγή θέλετε να εκτυπώσετε μια ένδειξη ότι η συναλλαγή δεν διαβιβάστηκε σε πραγματικό χρόνο, μπορείτε να το κάνετε ελέγχοντας την τιμή του πεδίου «Κατάσταση αποστολής»(SendStatus), της συνδεδεμένης με το παραστατικό σύνοψης(ESFIMyDataInvoice). Αν η τιμή του πεδίου είναι 3, τότε το παραστατικό έχει σημανθεί για offline διαβίβαση

## <span id="page-3-4"></span>Αποσβέσεις παγίων

Διαπιστώσαμε διάφορες δυσλειτουργίες στην **διαβίβαση των αποσβέσεων παγίων στο myData**. Συγκεκριμένα τα παραστατικά αντιλογισμού/ ακύρωσης τακτικών αποσβέσεων που δημιουργεί η διαδικασία υπολογισμού αποσβέσεων, με τύπο παραστατικού ΓΚΤ- Ακύρωση Τακτικών Αποσβέσεων και τύπο παρ/κού ΑΑΔΕ 17.2C, είτε διαβιβαζόταν λανθασμένα ως κανονικές αποσβέσεις με τύπο παρ/κού ΑΑΔΕ 17.2 (θετικά), είτε δεν ήταν δυνατή η αποστολή τους λόγω αρνητικής συνολικής αξίας αποσβέσεων.

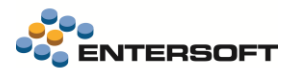

Πλέον γίνεται σωστά η διαβίβαση τους ανεξάρτητα με τον τρόπο που έχει επιλεγεί να γίνεται η διαβίβαση τους στην παράμετρο εταιρίας:

## myDATA: Μέθοδος συγκέντρωσης αποσβέσεων

Η διαβίβαση των παραστατικών τακτικών αποσβέσεων γίνεται πάντα με ομαδοποίηση των παραστατικών 17.2 και 17.2C, σύμφωνα με την επιλογή στην παραπάνω παράμετρο εταιρίας. Οι διαβιβάσεις γίνονται σύμφωνα με τους παρακάτω κανόνες, με βάση την συνολική αξία αποσβέσεων που προκύπτει μετά την ομαδοποίηση. Διακρίνουμε 2 κατηγορίες:

#### 1η κατηγορία: Θετική συνολική αξία αποσβέσεων

Στην περίπτωση αυτή, διαβιβάζεται μια τακτοποιητική σύνοψη αποσβέσεων 17.2 με θετική αξία και χαρακτηρισμούς εξόδων αποκλειστικά category2\_8 και Ε3\_587

#### 2η Περίπτωση : Αρνητική συνολική αξία αποσβέσεων

Διαβιβάζεται μια τακτοποιητική εγγραφή. 17.5 με θετική αξία και rectype =7 και χαρακτηρισμούς εξόδων αποκλειστικά category2\_12 και Ε3\_587

#### Διόρθωση ήδη διαβιβασμένων αποσβέσεων

Αν έχετε ήδη διαβιβάσει παραστατικά αποσβέσεων ΓΚΤ για το έτος 2023 ή το 2024, είναι απαραίτητο να ακυρώσετε την διαβίβασή τους στο myData και να προχωρήσετε σε εκ νέου διαβίβαση των αποσβέσεων.

Η ακύρωση μπορεί να γίνει από την όψη «Τακτοποιητικές εγγραφές» (μενού: Λογιστήριο/ Ηλεκτρονικά βιβλία MyData) Στα κριτήρια της όψης επιλέξτε:

- ✓ Κατηγορία παρ/κού ΑΑΔΕ = 17.2\,17.2C
- ✓ Κατάσταση αποστολής = Επιτυχής αποστολή
- $\checkmark$  Ημ/νία έκδοσης = το 2023

Στην συνέχεια επιλέξτε ΟΛΑ τα αποτελέσματα και εκτελέστε την ενέργεια της όψης «Ακύρωση συνόψεων»

ΠΡΟΣΟΧΗ: Αν δεν έχετε διαβιβάσει παρ/κά ΓΚΤ (τύπος ααδε 17.2C) ΔΕΝ απαιτείται να προχωρήσετε στις παραπάνω διορθωτικές ενέργειες από την όψη των τακτοποιητικών εγγραφών.

## <span id="page-4-0"></span>Αυτόματος χαρακτηρισμός συναλλαγών 39α

Είναι πλέον δυνατός ο αυτόματος χαρακτηρισμός εξόδων των συναλλαγών που απαλλάσσονται του ΦΠΑ λόγω του άρθρου 39ª. Για τις συγκεκριμένες συναλλαγές υπενθυμίζεται ότι:

- Στις συνόψεις που διαβιβάζουν οι εκδότες περιλαμβάνονται γραμμές στην μηδενική κατηγορία ΦΠΑ και με αιτία απαλλαγής ΦΠΑ 16 Χωρίς ΦΠΑ - άρθρο 39α του Κώδικα ΦΠΑ
- Στις ίδιες συνόψεις μπορούν να συμμετέχουν και γραμμές της κανονικής ή άλλης κατηγορία ΦΠΑ, καθώς και συναλλαγές της μηδενικής κατηγορίας αλλά με άλλες αιτίες απαλλαγής ΦΠΑ
- Ο χαρακτηρισμός αυτών των συνόψεων μπορεί να γίνει αποκλειστικά με τον 2<sup>ο</sup> τρόπο χαρακτηρισμού, δηλαδή στο Σύνολο του παραστατικού
- Η αυτόματη σύνδεση αυτών των συνόψεων με παραστατικά αγορών, λειτουργεί κανονικά και γίνεται με σύγκριση αποκλειστικά των καθαρών αξίών παραστατικού και σύνοψης.

Απαραίτητη προϋπόθεση για να δουλέψει ο αυτόματος χαρακτηρισμός των συνόψεων 39<sup>α</sup> είναι στο συνδεδεμένο παραστατικό αγορών, οι γραμμές ειδών που αφορούν συναλλαγές του άρθρου 39<sup>α</sup>:

- να καταχωρηθούν στην σωστή κατηγορία ΦΠΑ και φυσικά με αξίες ΦΠΑ
- στις γραμμές (με ΦΠΑ) που αφορούν συναλλαγές του άρθρου 39<sup>α</sup> να επιλεγεί η αιτία απαλλαγής ΦΠΑ με κωδικό ES.016
- Εναλλακτικά μπορείτε να συμπληρώσετε την αιτία απαλλαγής ΦΠΑ στο ομώνυμο πεδίο της επικεφαλίδας. Σε αυτή την περίπτωση όλες οι γραμμές του παραστατικού με ΦΠΑ, λαμβάνονται υπόψη από τον μηχανισμό της αυτόματης συμπλήρωσης χαρακτηρισμών ως συναλλαγές που αφορούν το άρθρο 39<sup>α</sup>.

Ακολουθεί ένα παράδειγμα για καλύτερη κατανόηση του τρόπου καταχώρησης και λειτουργίας:

### Εκδότης

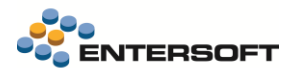

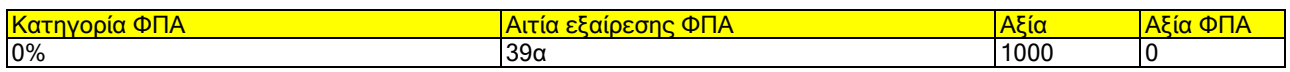

#### Λήπτης

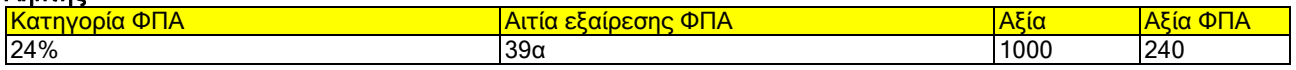

#### Χαρακτηρισμοί εξόδων

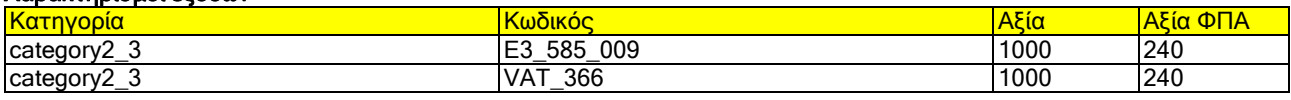

## <span id="page-5-0"></span>Συναλλαγές τρίτων χωρών (14.2 και 14.4)

Στις συναλλαγές τρίτων χωρών που διαβιβάζονται από τον λήπτη, με τύπο 14.2 ή 14.4, μέχρι τώρα οι γραμμές της σύνοψης διαβιβάζονταν στην μηδενική κατηγορία ΦΠΑ με αιτία απαλλαγής ΦΠΑ. Πλέον και σύμφωνα με τις οδηγίες της ΑΑΔΕ, διαβιβάζονται με την κανονική ή μειωμένη κατηγορία ΦΠΑ, με αποτέλεσμα την προσυμπλήρωση της περιοδικής ΦΠΑ με τις αξίες που αφορούν ΦΠΑ τρίτων χωρών. Έτσι υπολογίζονται κανονικά χαρακτηρισμοί για το ΦΠΑ (VAT\_366).

## <span id="page-5-1"></span>Πιστωτικές συναλλαγές (14.31)

Οι πιστωτικές ενδοκοινοτικές συναλλαγές και συναλλαγές τρίτων χωρών που διαβιβάζονται από τον λήπτη, με τύπο 14.31, πλέον διαβιβάζονται με την κανονική ή μειωμένη κατηγορία ΦΠΑ

## <span id="page-5-2"></span>Μεταβολές πεδίων

Δόθηκε η δυνατότητα αλλαγής τιμής στο πεδίο «Δεν αφορά myData», σε παραστατικά που βρίσκονται σε κλειδωμένες χρήσεις και περιόδους. Η δυνατότητα είναι διαθέσιμη μέσω του προφίλ δικαιωμάτων πρόσβασης (μενού: Παραμετροποίηση / Παραστατικά και σειρές) στην κατηγορία «Επίσημα δεδομένα ταυτοποίησης» στους πίνακες Γραμμές είδους και Γραμμές Ειδικών λογαριασμών

## <span id="page-5-3"></span>1.2 Αποστολή B2G συναλλαγών μέσω παρόχου BXS

## <span id="page-5-4"></span>Στοιχεία Αναθέτουσα Αρχής

Στα στοιχεία του προσώπου στο tab «Στοιχεία B2G» δόθηκε η δυνατότητα προσδιορισμού αν το πρόσωπο αφορά Αναθέτουσα Αρχή καθώς και η δυνατότητα συμπλήρωσης του κωδικού της Αναθέτουσας Αρχής.

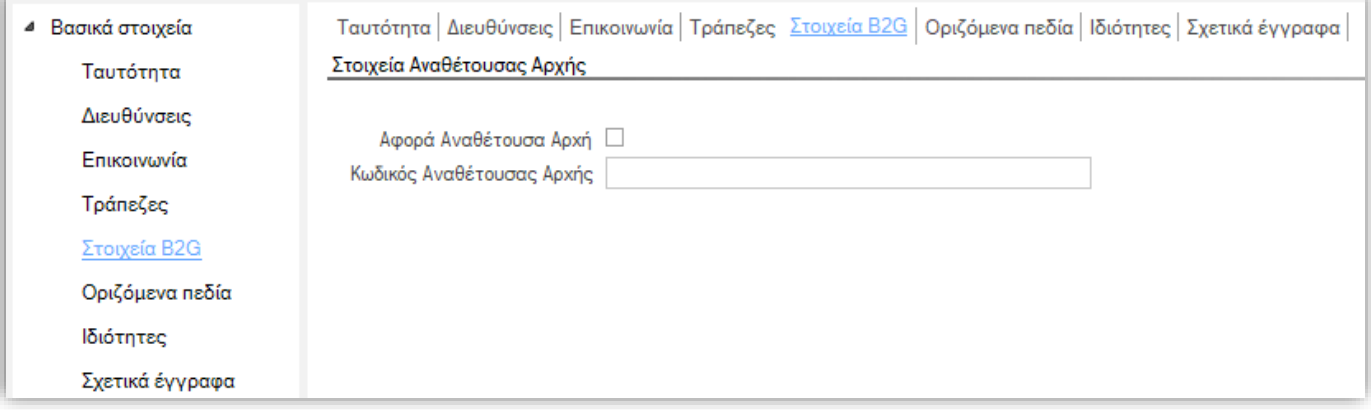

Σημείωση: Η διαδικασία αναβάθμισης της έκδοσης ενημερώνει τον κωδικό Αναθέτουσας Αρχής από το πεδίο του προσώπου που είχε δηλωθεί στην παράμετρο εταιρείας: Ηλεκτρονική τιμολόγηση - Πεδίο προσώπου για την καταχώρηση του κωδικού Αναθέτουσας Αρχής Ηλ. Τιμολόγησης (ΑΑΗΤ).

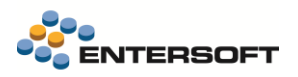

## <span id="page-6-0"></span>Συμβάσεις δημοσίου (B2G)

Στις συμβάσεις δημοσίου (B2G) στο tab «Συμβάσεις δημοσίου» βελτιώθηκε η αναζήτηση αναθετουσών αρχών ώστε να φέρνει μόνο τα πρόσωπα που αφορούν «Αναθέτουσα αρχή». Με την επιλογή αναθέτουσας αρχής εμφανίζεται ο κωδικός ΑΑΗΤ στο σχετικό πεδίο που προστέθηκε στην οθόνη.

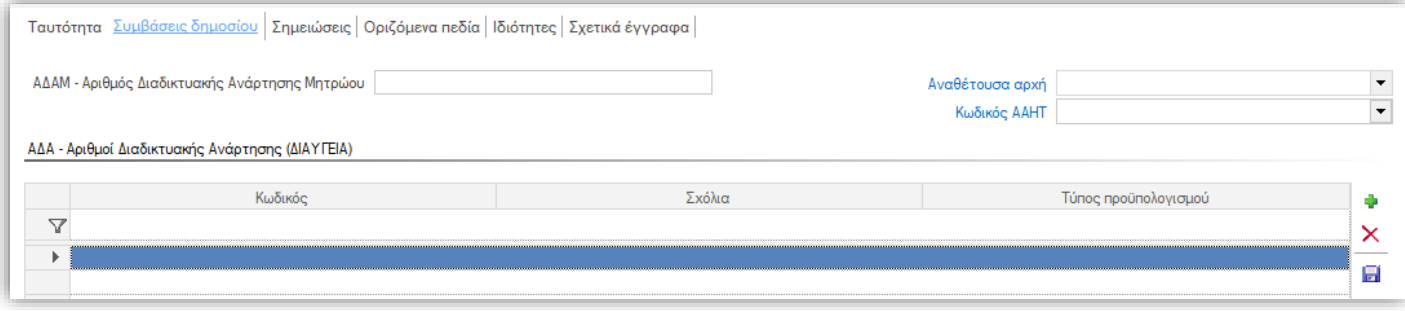

Εφόσον η κατηγορία σύμβασης έχει χαρακτηρισμό συναλλαγής B2G γίνονται οι εξής έλεγχοι:

- o Πρέπει υποχρεωτικά να συμπληρωθεί «ΑΔΑΜ»
- o Πρέπει υποχρεωτικά να επιλεγεί «Αναθέτουσα αρχή»
- o Στις γραμμές των ΑΔΑ πρέπει να επιλεγεί «Τύπος προϋπολογισμού» διαφορετικός του «Απροσδιόριστο»

## <span id="page-6-1"></span>Συναλλαγές δημοσίου (B2G)

Στα παραστατικά πωλήσεων που αφορούν συναλλαγές δημοσίου (B2G) και αποστέλλονται στο myData προστέθηκαν οι εξής έλεγχοι:

- o Αν το πρόσωπο του συναλλασσόμενου του παραστατικού είναι «Αναθέτουσα αρχή» τότε πρέπει υποχρεωτικά να επιλεγεί «Σύμβαση B2G»
- o Επίσης υποχρεωτικά πρέπει να επιλεγεί ο «Αριθμός Διαδικτυακής Ανάρτησης (ΑΔΑ)»
- o Τα είδη που συμμετέχουν στις γραμμές των παραστατικών πρέπει να έχουν συμπληρωμένο τον «Κωδικό CPV».

Στην φόρμα παραστατικών τιμολόγησης «ESFIDocumentTrade\_SalesQV\_DEF» προστέθηκε στο tab «Λοιπά στοιχεία» ο «Αριθμός Διαδικτυακής Ανάρτησης (ΑΔΑ)» με δυνατότητα αναζήτησης στους σχετικούς ΑΔΑ της επιλεγμένης σύμβασης.

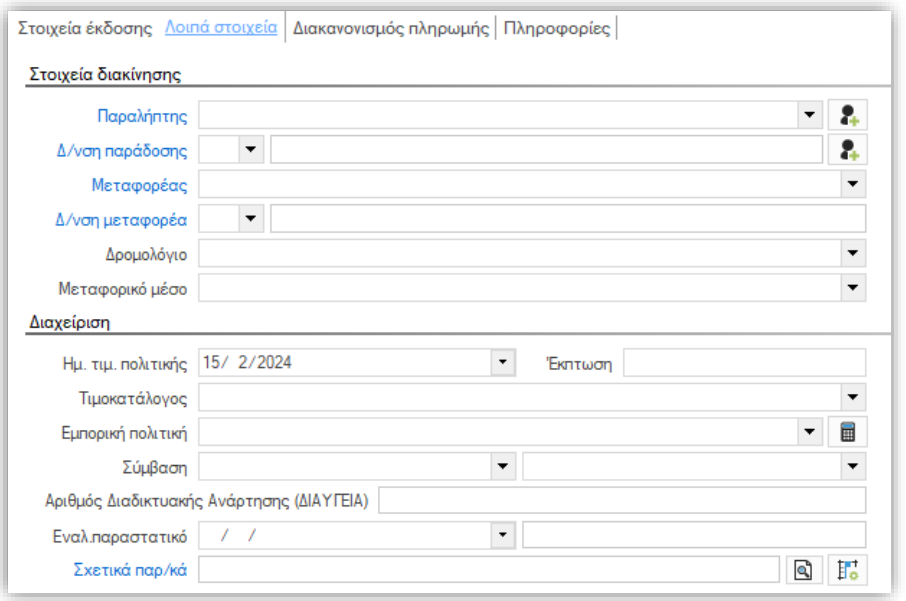

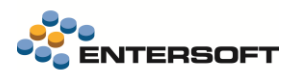

## <span id="page-7-0"></span>1.3 Ηλεκτρονικό σύστημα παρακολούθησης διακίνησης φαρμάκων Η.Σ.Πα.Δι.Φ.

Σε αυτήν την έκδοση υποστηρίχθηκαν ένα σύνολο νέων λειτουργιών.

#### Επιλογή αποθηκευτικών χώρων

Δόθηκε η δυνατότητα να επιλέγονται οι αποθηκευτικοί χώροι, που θα συμμετέχουν στην διαδικασία αποστολής κινήσεων στο Η.Σ.Πα.Δι.Φ.

Η λειτουργικότητα αυτή ενεργοποιείται μέσω της νέας γενικής παραμέτρου ηλεκτρονικών συναλλαγών ISPADIF\_WAREHOUSE, στην οποία ορίζονται οι αποθηκευτικοί χώροι (με comma separated list), για τους οποίους θα γίνεται αποστολή κινήσεων στο Η.Σ.Πα.Δι.Φ. Προτεινόμενη είναι η τιμή κενό που σημαίνει ότι συμμετέχουν όλοι οι αποθηκευτικοί χώροι.

Η.Σ.Πα.Δι.Φ.- Αποθηκευτικοί χώροι που συμμετέχουν στο Η.Σ.Πα.Δι.Φ.

Ολοκλήρωση **ISPADIF WAREHOUSE** 

Η παράμετρος αυτή εξυπηρετεί την περίπτωση, που υπάρχουν για παράδειγμα αποθηκευτικοί χώροι τρίτων για τους οποίους η εταιρεία δεν έχει την υποχρέωση να στέλνει στοιχεία στο Η.Σ.ΠΑ.ΔΙ.Φ.

## Υποστηρίχθηκε η διαβίβαση κινήσεων στο Η.Σ.Πα.Δι.Φ. από εταιρείες 3PL

Για τις εταιρείες 3PL που έχουν υποχρέωση διαβίβασης στο Η.Σ.Πα.ΔΙ.Φ, και οι αποθέτες τους – φαρμακαποθήκες έχουν ανοιχτεί ως αποθηκευτικοί χώροι της εταιρείας συστήματος στο Entersoft Business Suite, δόθηκε η δυνατότητα μέσω της νέας γενικής παραμέτρου ηλεκτρονικών συναλλαγών ISPADIF\_PHARMACEUTICAL\_STORE\_TIN, να δηλωθεί το πεδίο του αποθηκευτικού χώρου της εταιρείας συστήματος, από το οποίο θα ενημερώνεται το Μητρώο φαρμάκων, με το ΑΦΜ δικαιούχου φαρμακαποθήκης ή ΚΑΚ.

Η Σ.Πα Δι.Φ. - ΑΦΜ δικαιούχου φαρμακαποθήκης ή ΚΑΚ (αφορά κινήσεις μέσω 3PL) ISPADIF PHARMACEUTICAL S., Kavéva Ολοκλήρωση

Η αποστολή της πληροφορίας του πεδίου ΑΦΜ Δικαιούχου στην υπηρεσία γίνεται για όσες κλήσεις έχει δοθεί η δυνατότητα από την υπηρεσία του του Η.Σ.Πα.Δι.Φ,:

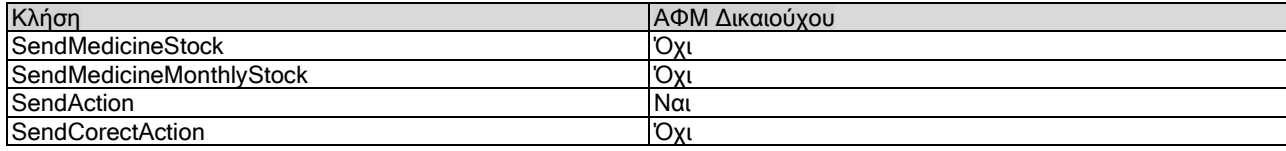

### Ενημέρωση του είδους αποθηκευτικού χώρου

Υποστηρίχθηκε το Είδος του αποθηκευτικού χώρου, που προστέθηκε σε όλες τις κλήσεις από τη υπηρεσία του Η.Σ.Πα.Δι.Φ..

Τα είδη των αποθηκευτικών χώρων είναι :

Αποθήκη διαθεσίμων

.

Αποθήκη μη διαθεσίμων

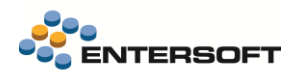

Στους Αποθηκευτικούς χώρους της εταιρείας συστημάτων πρέπει να οριστούν οι αποθηκευτικοί χώροι μη διαθεσίμων ως ΑΧ Ακατάλληλων.

Οι χώροι αυτοί θα ενημερώνονται με τη χρήση τον παραστατικών του Entersoft Business Suite.

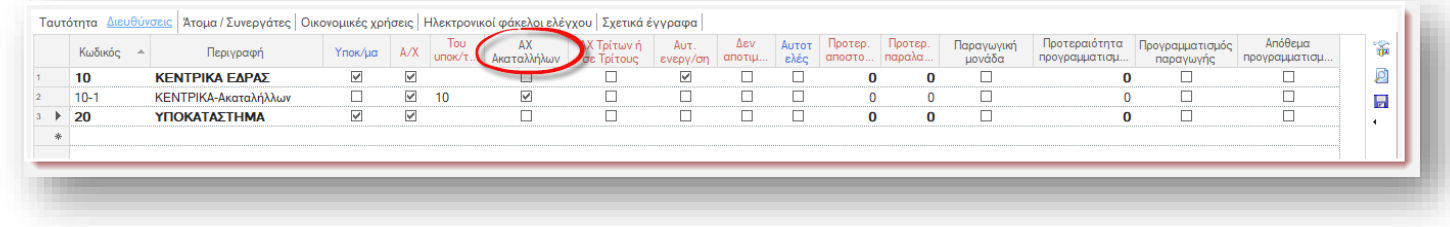

Σε όλες τις ενέργειες δημιουργίας μητρώων φαρμάκων, τα μητρώα δημιουργούνται τόσο για τους χώρους διαθεσίμων όσο και για τους χώρους μη διαθεσίμων.

Η πληροφορία αυτή αποθηκεύεται στο μητρώο φαρμάκων στο πεδίο «Είδος Αποθήκης».

### Νέα κλήση διορθωτικών κινήσεων

Υποστηρίχθηκε η νέα κλήση Διορθωτικών κινήσεων που δόθηκε διαθέσιμη από την υπηρεσία του Η.Σ.Πα.Δι.Φ.. Μέσα από την ενέργεια δημιουργία κινήσεων, δόθηκε η δυνατότητα δημιουργίας διορθωτικών κινήσεων αποθεμάτων.

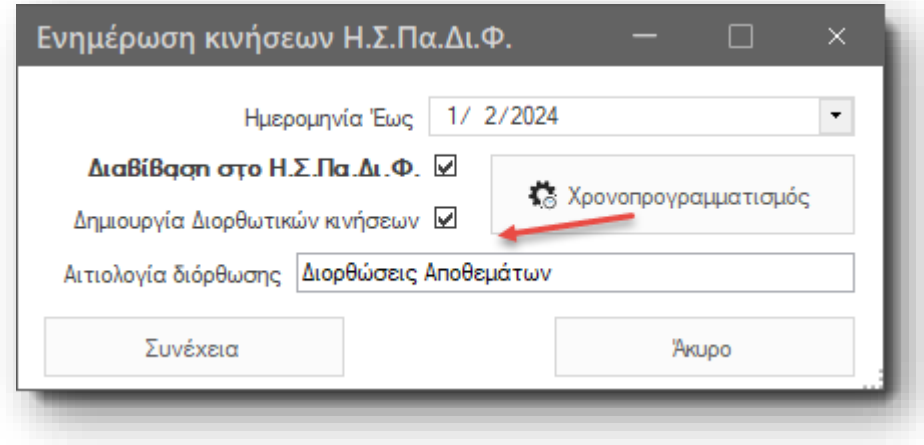

Επίσης υπάρχει διαθέσιμη και νέα ενέργεια «Ενημέρωση διορθωτικών κινήσεων Η.Σ.Πα.Δι.Φ», που είναι διαθέσιμη στην όψη «Μητρώο Φαρμάκων»

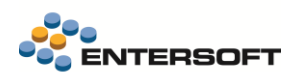

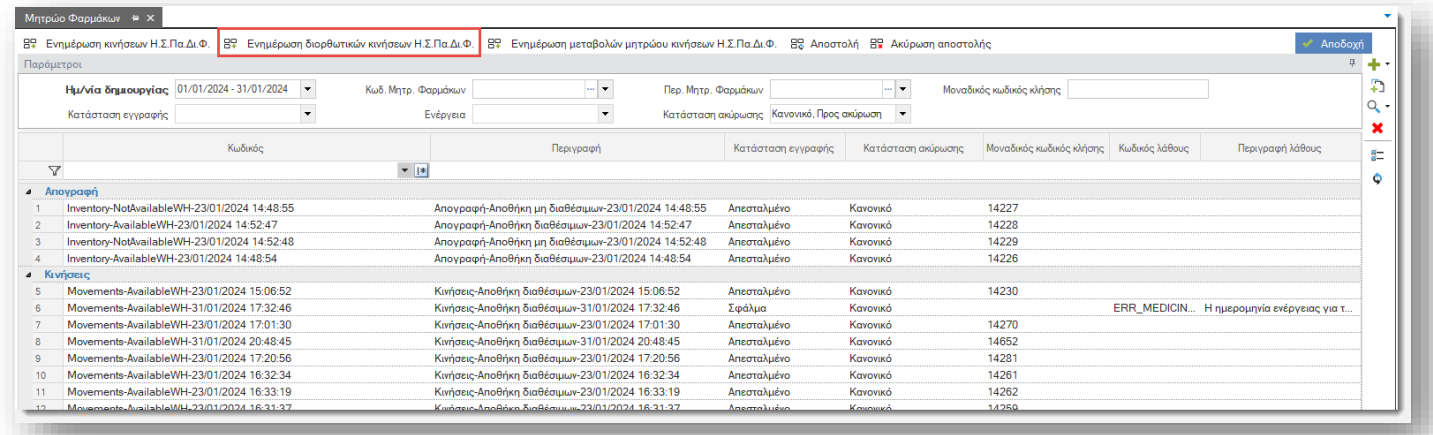

Για τις διορθωτικές κινήσεις δημιουργούνται μητρώα Διορθωτικών κινήσεων. Τα μητρώα αυτά δημιουργούνται ομαδοποιημένα βάσει της ημερομηνίας διορθωτικών κινήσεων. Στις παραμέτρους της ενέργειας χρειάζεται να δοθεί η αιτιολογία διόρθωσης.

Ο χαρακτηρισμός των μητρώων γίνεται στο πεδίου του μητρώου φαρμάκων «Ενέργεια», και υπάρχουν διαθέσιμες οι ακόλουθες ενέργειες:

- Απογραφή
- Κινήσεις
- Διορθωτικές κινήσεις
- Απογραφή τέλος μήνα

Οι ενέργειες αυτές αποτελούν διαφορετικές κλήσεις στην υπηρεσία.

#### Barcode είδους

Η ταυτοποίηση των ειδών αποθήκης με τα Medicine Barcode του ΕΟΦ, γίνεται πλέον και από το πεδίο Barcode του είδους. Σε αυτήν την περίπτωση η μονάδα μέτρησης του barcode, θα πρέπει να έχει δηλωθεί στην βασική μονάδα μέτρησης του είδους.

Το Medicine Barcode του είδους πρέπει να δηλωθεί είτε στο barcode του είδους είτε στους πολλαπλούς κωδικούς του είδους. Αν από λάθος έχει δηλωθεί και στα δύο σημεία, υπερισχύει ότι έχει δηλωθεί στα πολλαπλά barcode του είδους.

Στην περίπτωση που το Medicine Barcode έχει δηλωθεί στους πολλαπλούς κωδικούς του είδους, εκεί θα πρέπει να οριστεί και η μονάδα μέτρησης του barcode, η οποία και πρέπει να είναι ορισμένη στο είδος αποθήκης, ως βασική ή εναλλακτική μονάδα μέτρησης.

Ένα medicine barcode μπορεί να δηλωθεί μόνο σε ένα κωδικό είδους, και ένα είδος μπορεί να είναι συνδεδεμένο με ένα μόνο medicine barcode.

Τα ανενεργά πολλαπλά barcode, δεν λαμβάνονται υπόψιν στις διαδικασίες ενημέρωσης του Η.Σ.Πα.Δι.Φ.

#### Δημιουργία και επεξεργασία Μητρώων φαρμάκων

Τα μητρώα φαρμάκων δημιουργούνται αυτόματα, από τις ενέργειες που είναι διαθέσιμες στην διαδικασία παρακολούθησης μητρώων φαρμάκων. Δίνεται επίσης η δυνατότητα να εισαχθεί χειροκίνητα μητρώο φαρμάκων, και να αποσταλεί στην υπηρεσία.

Μεταβολές σε γραμμές που έχουν παραχθεί από την διαδικασία δεν επιτρέπονται, προκυμμένου να διασφαλιστεί ο έλεγχος μεταβολών σε σχέση με τις αρχικές εγγραφές . Ωστόσο μπορεί να επιλεχθεί μια γραμμή του μητρώου να μην αποσταλεί, επιλέγοντας

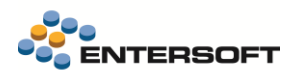

το πεδίο «Να μην αποσταλεί». Επίσης δίνεται η δυνατότητα να εισαχθεί χειροκίνητα μια γραμμή σε ένα μητρώο που έχει παραχθεί από την διαδικασία.

#### Διάφορα

- Η δημιουργία μητρώων απογραφής δημιουργεί πλέον ένα μητρώο ανά Είδος αποθηκευτικού χώρου. Σε παλαιότερη έκδοση δημιουργούσε μητρώα και βάση της ημερομηνίας ένταξης των σκευασμάτων στην λίστα.
- Ενεργοποιήθηκε η καταγραφή στο LOG ενεργειών. Διαθέσιμες θα είναι οι πληροφορίες στον υποφάκελο της εφαρμογής ESNoSync.

## <span id="page-10-0"></span>1.4 Μητρώο Αλκοολούχων Ποτών Lotify

Σε αυτήν την έκδοση υποστηρίχθηκαν ένα σύνολο νέων λειτουργιών.

### Γενικοί παράμετροι Lotify

Όλοι οι γενικοί παράμετροι εταιρείας που είχαν μπει σε προηγούμενη έκδοση και αφορούσαν το Lotify, μεταφέρθηκαν στις γενικές παραμέτρους ηλεκτρονικών συναλλαγών.

#### Διασύνδεση με web services

Δόθηκε η δυνατότητα διασύνδεσης με το Web services που έγινε διαθέσιμο από την υπηρεσία. Στην νέα γενική παράμετρο εταιρείας ηλεκτρονικών συναλλαγών LOTIFY\_CREDENTIALS, δηλώνονται τα στοιχεία πρόσβασης της εγκατάστασης στην υπηρεσία Lotify.

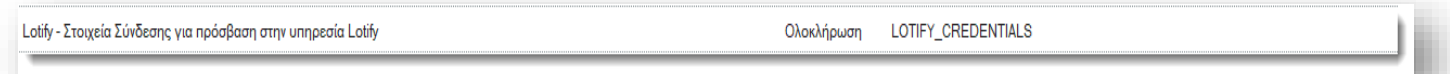

Πλέον η διαβίβαση στην υπηρεσία από το Entersoft Business Suite, θα γίνεται μόνο μέσω του Web Services.

#### Επιλογή πεδίου παρτίδας

Δόθηκε η δυνατότητα να ορίζουμε το πεδίο, από το οποίο θέλουμε να ενημερωθεί το πεδίο «Παρτίδα», στην διαδικασία δημιουργίας Μητρώου Αλκοολούχων Ποτών, μέσω της γενικής παραμέτρου εταιρείας ηλεκτρονικών συναλλαγών LOTIFY\_LOT\_NUMBER .

Lotify - Πεδίο το οποίο θα χρησιμοποιηθεί για την ενημέρωση της παρτίδας στο μητρώο του Lotify.

Ολοκλήρωση LOTIFY\_LOT\_NUMBER Παρτίδα Κωδικός

Οι διαθέσιμες επιλογές είναι οι ακόλουθες:

- Γραμμής ανάλυσης είδους. Παρτίδα. Παρτίδα. Κωδικός
- Γραμμής ανάλυσης είδους. Παρτίδα. Bar Code
- Γραμμής ανάλυσης είδους. Παρτίδα. Σχόλιο 1 έως 6
- Γραμμής ανάλυσης είδους. Παρτίδα. Ημ/νία Λήξης
- Γραμμή είδους. Σχόλιο 1 έως 5
- Γραμμή είδους. Ημ/νία 1 έως 5

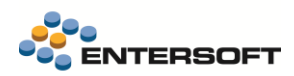

#### Επιλογή πεδίου Αρ. Παραστατικού

Δόθηκε η δυνατότητα να ορίζουμε το πεδίο, από το οποίο θα ενημερωθεί το πεδίο «Αρ.Παραστατικού», στην διαδικασία δημιουργίας Μητρώου Αλκοολούχων Ποτών, μέσω της νέας γενικής παραμέτρου ηλεκτρονικών συναλλαγών LOTIFY\_DOCUMENT\_CODE.

Lotify - Πεδίο το οποίο θα χρησιμοποιηθεί για την ενημέρωση του Δο Παραστατικού στο μητοώο του Lotify

Ωλοκλήρωση LOTIEY DOCUMENT CODE Κωδικός παραστατικού

Η προτεινόμενη τιμή είναι ο Κωδικός Παραστατικού. Όταν δηλωθεί στην παράμετρο διαφορετική τιμή από την προτεινόμενη, αλλά το πεδίο επιστρέφει κενή τιμή ως Αρ.Παραστατικού λαμβάνεται ο Κωδικός Παραστατικού.

Οι διαθέσιμες τιμές τις παραμέτρου είναι :

- Κωδικός Παραστατικού
- Εναλλακτικό παραστατικό
- Σχόλιο 1 έως 5. Παραστατικού
- Σχόλιο 1 έως 5. Γραμμή είδους

#### Επιλογή πεδίου Ημερομηνία συναλλαγών

Δόθηκε η δυνατότητα να ορίζουμε το πεδίο, από το οποίο θέλουμε να ενημερωθεί το πεδίο «Ημ/νία συναλλαγής», στην διαδικασία δημιουργίας Μητρώου Αλκοολούχων Ποτών, μέσω της νέας γενικής παραμέτρου ηλεκτρονικών συναλλαγών LOTIFY\_ΤRANSACTION\_DATE.

Η προτεινόμενη τιμή είναι η Ημ/νία Έκδοσης του παραστατικού. Όταν δηλωθεί στην παράμετρο διαφορετική τιμή από την προτεινόμενη, αλλά το πεδίο επιστρέφει κενή τιμή ως ημερομηνία συναλλαγής, λαμβάνεται η ημερομηνία έκδοσης του παραστατικού.

Lotify - Πεδίο το οποίο θα χρησιμοποιηθεί για την ενημέρωση της Ημ/νίας συναλλαγής στο μητρώο του Lotify.

LOTIFY TRANSACTION DATE Hu/νία έκδοσης Ολοκλήρωση

Οι διαθέσιμες επιλογές είναι οι ακόλουθες:

- Ημ/νία Έκδοσης
- Ημ/νία Εναλλ.Παραστατικού
- Ημ/νία 1 έως 5. Παραστατικού
- Ημ/νία 1 έως 5. Γραμμής είδους
- 

Ενημέρωση μεταβολών μητρώων αλκοολούχων ποτών

Υποστηρίχθηκε η αποστολή στην υπηρεσία Lotify των τροποποιήσεων και των διαγραφών.

Στην νέα όψη «Ενημέρωση Μεταβολών Μητρώων Αλ/χων Ποτών», στο μενού :Λογιστήριο/Διαδικασίες λήξης περιόδων / Διαδικασίες Μητρώου αλκοολούχων ποτών (Lotify), είναι διαθέσιμη η ενέργεια «Ενημέρωση μεταβολών μητρώων αλκοολούχων ποτών».

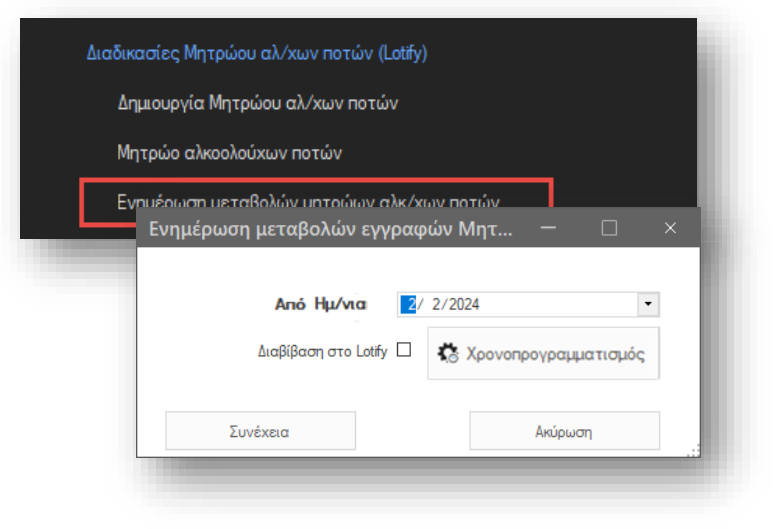

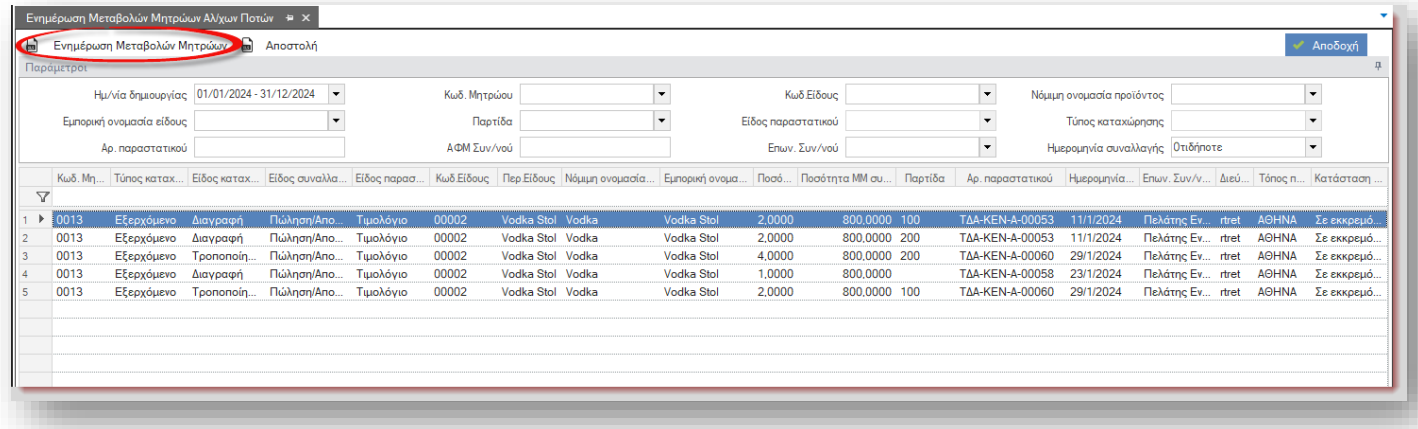

Μέσω της ενέργειας αυτής γίνεται έλεγχος των απεσταλμένων μητρώων, για το χρονικό διάστημα το οποίο δίνεται στην παράμετρο της ενέργειας, για τροποποιήσεις ή διαγραφές στις αρχικές εγγραφές, από τις οποίες παρήχθησαν τα μητρώα αλκοολούχων ποτών. Αν βρεθούν τροποποιήσεις ή διαγραφές, ενημερώνονται οι εγγραφές των μητρώων με αυτές, και αλλάζει η κατάσταση του πεδίου «Κατάσταση ενημέρωσης» των εγγραφών αυτών από απεσταλμένο σε τροποποιημένο. Με την διαβίβαση των μεταβολών αυτών η τιμή του πεδίου «Κατάσταση ενημέρωσης» γίνεται απεσταλμένο.

Για τα μητρώο που δεν έχουν αποσταλεί, ο έλεγχος αυτός ενεργοποιείται κατά την αποστολή τους.

## Ανάκληση LOT

Δόθηκε η δυνατότητα καταχώρησης μητρώων με τύπο καταχώρησης εγγραφών, Ανάκληση Lot Τα υποχρεωτικά πεδία από την υπηρεσία είναι :

- Νόμιμη ονομασία Προϊόντος  $\overline{\mathscr{L}}$
- $\mathbf{v}$ Εμπορική Ονομασία Προϊόντος
- Παρτίδα
- Ημερομηνία Συναλλαγής ✔
- Αρ. απόφασης ανάκλησης
- Ημ/νία έκδοσης απόφασης ανάκλησης

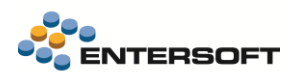

Τα μη υποχρεωτικά πεδία είναι:

Παρατηρήσεις ✔

## Διάφορα

- Στο πεδίου Είδος Καταχώρησης της εγγραφής του μητρώου, προστέθηκε η τιμή 3=Διαγραφή
- Στο πεδίου Τύπος παραστατικού της εγγραφής του μητρώου, προστέθηκε ο νέος τύπος παραστατικού 7-Δελτίο Αποστολής Τιμολόγιο.
- Έγινε διόρθωση ώστε ο «Μοναδικός κωδικός καταχώρησης» πλέον είναι μοναδικός ανά Μητρώο.

## <span id="page-13-0"></span>1.5 Διάφορες βελτιώσεις

- Στις λίστες πιστωτών και προμηθευτών έγιναν διαθέσιμα και τα πεδία «Καθεστώς ΦΠΑ» και «Αιτία εξαίρεσης ΦΠΑ». Η στήλη «αιτία εξαίρεσης ΦΠΑ» είναι διαθέσιμη στην προσθαφαίρεση στηλών.
- Στο Retail στην ενέργεια «Εύρεσης Τιμής» (GC\_DOC\_FETCH\_ITEM\_PRICE\_BASED\_ON\_TEMPLATEDS) εμφανίζεται το πληκτρολόγιο αφής.

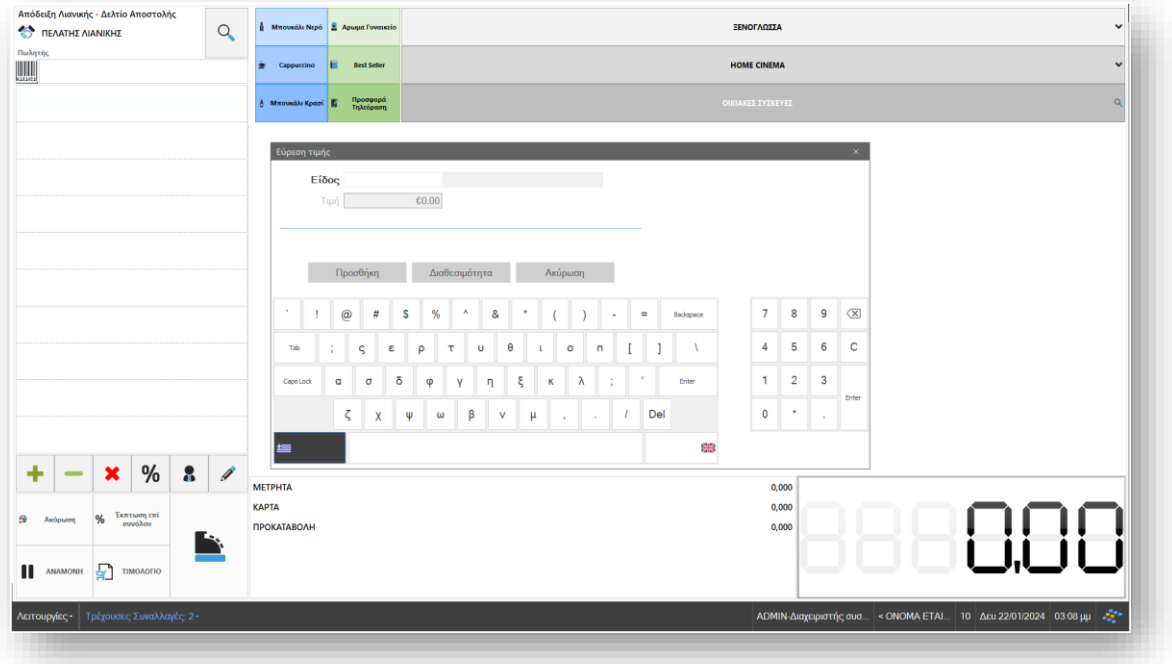

- Στα παραστατικά Εσόδων προστέθηκε η παράμετρος Υποκατάστημα.
- Προστέθηκε στήλη Timestamp στον πίνακα Συμβάσεις συναλλασσόμενων.
- Στα Σχετικά έγγραφα αυξήθηκε το μέγεθος των πεδίων Θέση/Όνομα και Θέση Προέλευσης από 500 σε 1000 χαρακτήρες ώστε να μπορούν να εισαχθούν στα πεδία μεγάλα links.
- Η αλλαγή του bitness (Απενεργοποίησηη 64bit, Ενεργοποίηση 64bit) γίνεται πλέον μόνο από χρήστες που είναι διαχειριστές και τον esdev. Σε διαφορετική περίπτωση βγαίνει κατάλληλο μήνυμα.